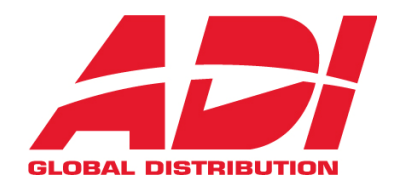

# 10001997

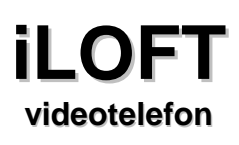

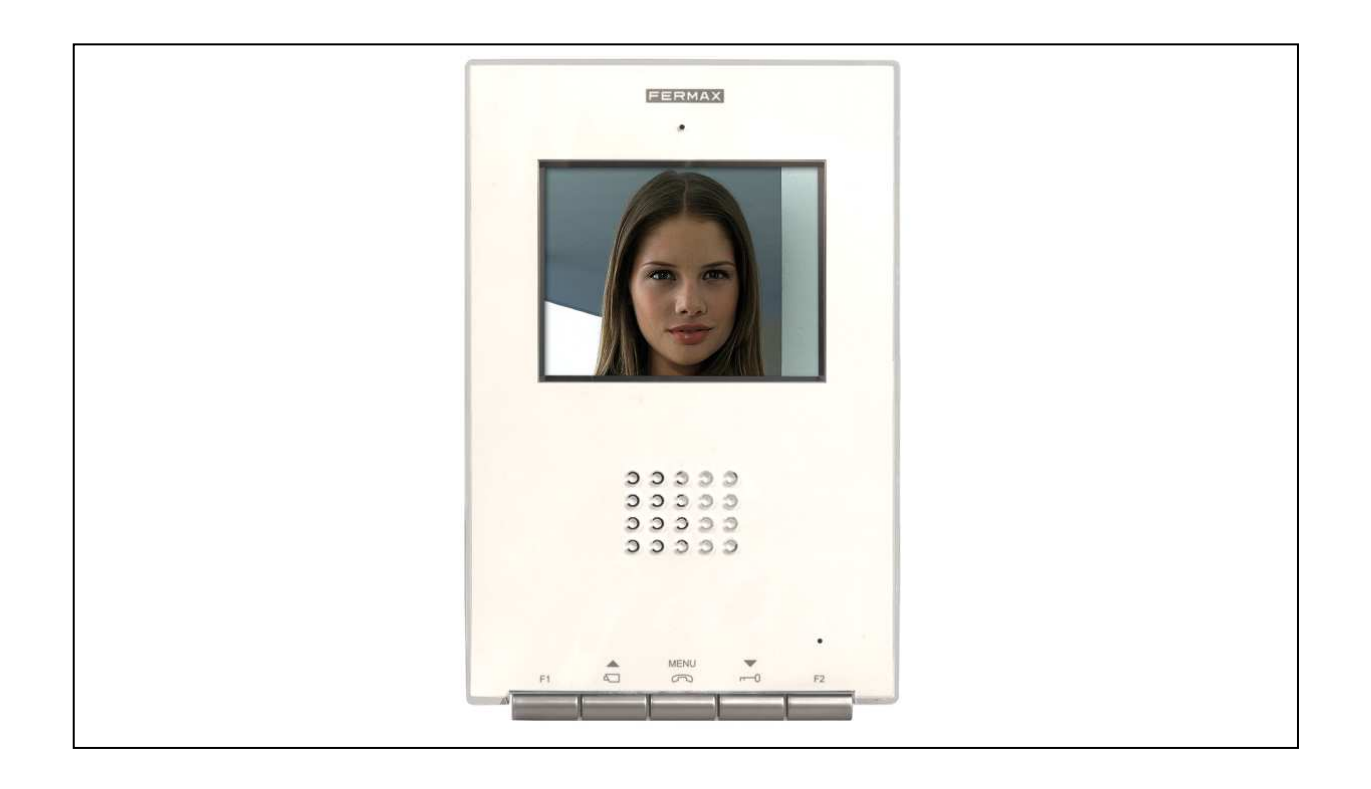

Uživatelský manuál

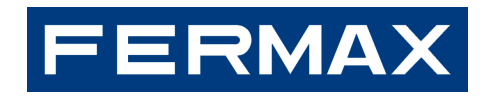

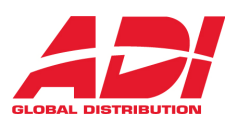

## **Popis tla**č**ítek**

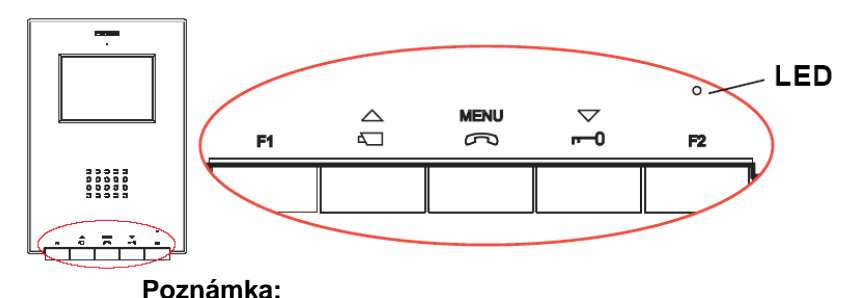

**obrazovka videotelefonu se rozsvítí v okamžiku vyzvon**ě**ní od panelu** 

### **Aktivace hovoru, p**ř**ijetí hovoru a aktivace režimu nastavení**

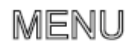

Tlačítko slouží pro přijetí příchozího hovoru. Po jeho stisknutí se vytvoří hlasové spojení mezi venkovním panelem a videotelefonem. Komunikace probíhá v režimu hands-free. Dalším stisknutím tlačítka se hovor ukončí.

m Je-li videotelefon v klidovém režimu, pak lze stisknutím tohoto tlačítka (po dobu 2 sec.) aktivovat režim konfigurace. Podrobněji viz. kapitola Nastavení videotelefonu

### **Otevírání dve**ř**í, volání na recepci**

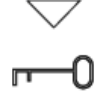

Během hovoru s venkovním panelem lze stisknutím tohoto tlačítka aktivovat dveřní zámek.

Je-li videotelefon v klidovém režimu, pak se po stisknutí tohoto tlačítka spojí videotelefon s recepcí (pokud je součástí instalace).

Je-li videotelefon v režimu konfigurace, pak se tímto tlačítkem mění parametry ( viz. odstavec Nastavení videotelefonu )

### **Automatický start, Volba hlavní / vedlejší kamery**

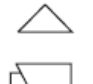

Je-li videotelefon v klidovém režimu, pak ho lze stisknutím tohoto tlačítka (po dobu 1 sec.)

manuálně zapnout. Pro aktivaci hlasového přenosu stiskněte tlačítko  $\infty$ . Během video přenosu lze podržením tlačítka po dobu 2 sec postupně přepínat mezi kamerou hlavního vstupu a vedlejšího vstupu (pokud je instalována).

### **Ovládání externích za**ř**ízení**

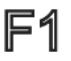

Tlačítka F1 a F2 – pro další funkce (nastavené uživatelem).

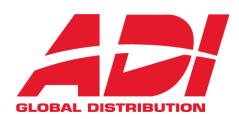

## **Ovládání**

### **P**ř**ijetí hovoru**

Jakmile je na venkovním panelu stisknuto volací tlačítko, z panelu i z videotelefonu zazní volací tón a obrazovka se aktivuje.

**Chcete-li hovor přijmout, stiskněte tlačítko . NENU**<br>Chcete-li hovor přijmout, stiskněte tlačítko . Po jeho stisknutí se vytvoří hlasové spojení mezi venkovním panelem a videotelefonem. Komunikace probíhá v režimu hands-free. Komunikace se po 90ti sekundách automaticky ukončí. Hovor lze také kdykoliv přerušit stisknutím tlačítka  $\overline{\mathcal{P}}$ . Během konverzace svítí modrá LED. Pokud do 30ti sekund nedojde k přijetí příchozího hovoru, videotelefon se automaticky vypne.

### **Otev**ř**ení dve**ř**í**

Pokud během hovoru stisknete tlačítko -- 0, uvolníte elektromagnetický zámek ve dveřích a umožníte vstup návštěvy.

### **Manuální aktivace videotelefonu (auto – start)**

Je-li videotelefon v klidovém režimu, pak ho lze stisknutím tlačítka  $\stackrel{\triangle}{\longrightarrow}$  (po dobu 1 sec.) manuálně zapnout. Během video přenosu lze podržením tohoto tlačítka po dobu 2 sec postupně přepínat mezi hlavní a sekundární kamerou (pokud je instalována).

Způsob aktivace hovoru nebo otevření dveří je popsán výše.

Videotelefon je aktivován po dobu 30ti sekund. Po uplynutí této doby se automaticky vypne.

Poznámka: Je-li s videotelefonem navázána komunikace, pak se na všech ostatních videotelefonech rozsvítí modrá LED a indikuje tak, že komunikační kanál je obsazen jiným videotelefonem.

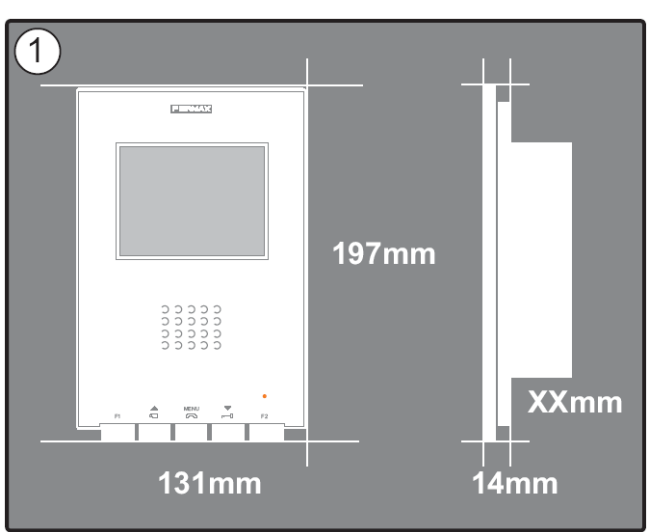

### **Instalace videotelefonu**

Rozměry videotelefonu : 197 x 131 x 60mm (výška × šířka × hloubka\*)

Rozměry montážní krabice FERMAX Box : 158 x 108 x 45mm (výška x šířka x hloubka)

Rozměry univerzální montážní krabice 174 x 114 x 50mm (výška x šířka x hloubka)

### **Poznámka:**

- tento videotelefon lze nainstalovat do univerzální montážní krabice
- hloubka\*: tento údaj zahrnuje také šířku montážní krabice FERMAX

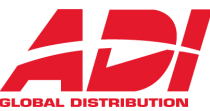

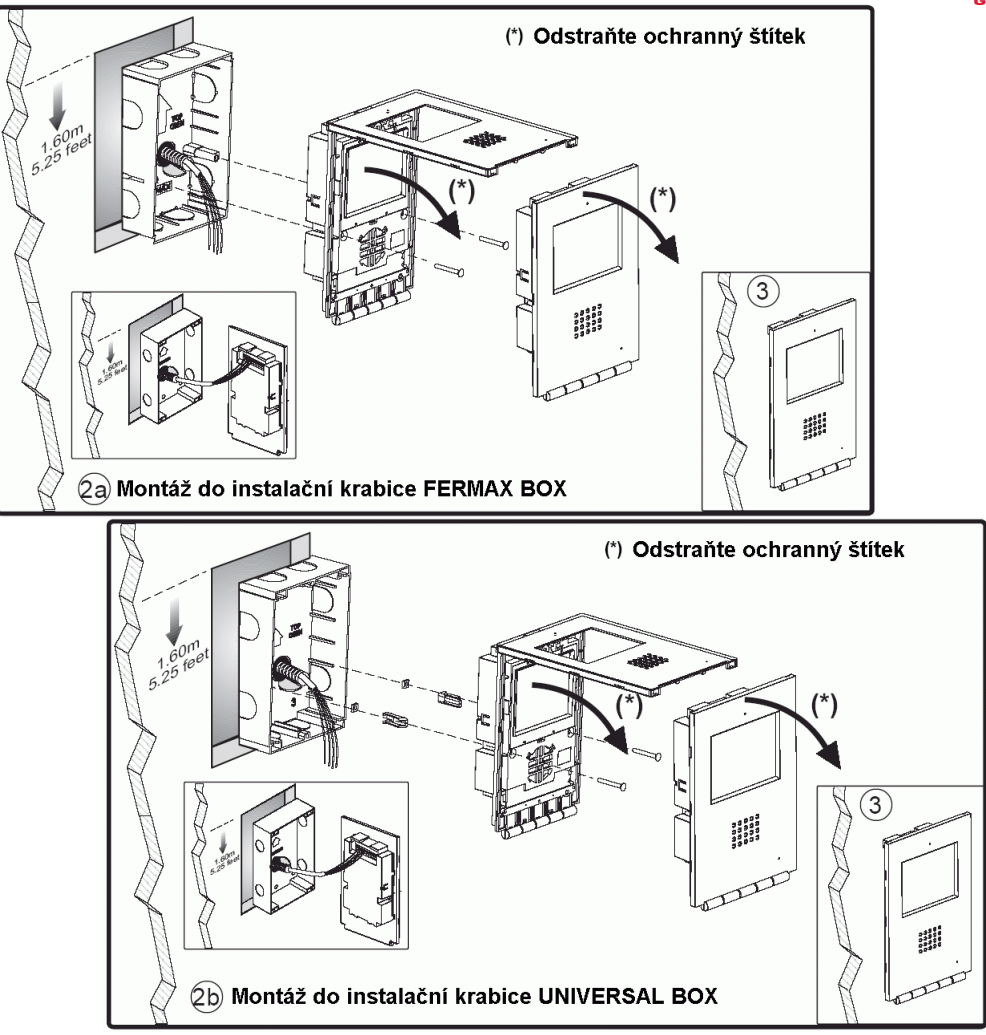

# **P**ř**ihlášení videotelefonu k tla**č**ítku**

( Pouze pro digitální systémy VDS a BUS2 )

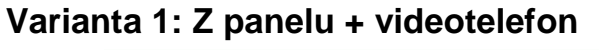

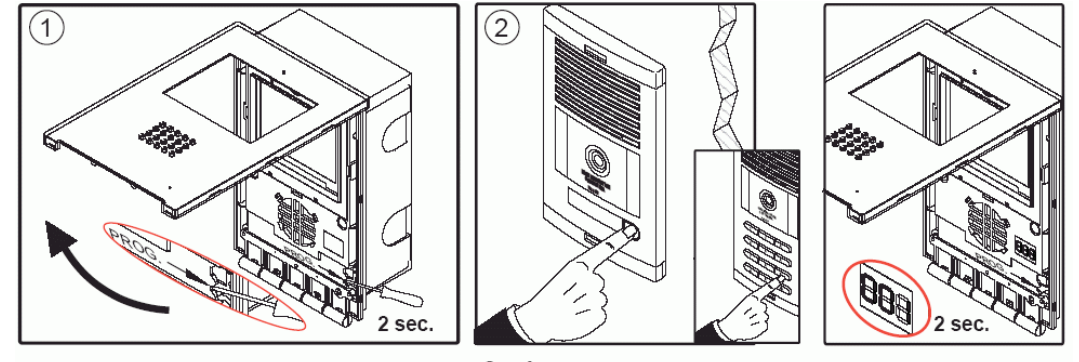

1. Je-li videotelefon připojen, pak stiskněte programovací tlačítko PROG——— (nachází se pod předním krytem) a podržte jej po dobu 2sec. Zazní potvrzovací tón.

2. Na panelu stiskněte volací tlačítko příslušející danému videotelefonu. Znovu zazní jiný potvrzovací tón a naprogramované číslo se po dobu 2 sekund objeví na displeji.

Dokud není videotelefon naprogramován, nebude fungovat.

Poznámka : videotelefon iLOFT BUS2 neumožňuje výše uvedený způsob adresace

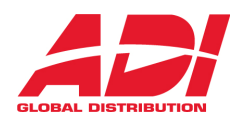

### **Varianta 2: Z videotelefonu**

1. Přechod do konfiguračního režimu: Stiskněte tlačítko a a držte jej po dobu 2sec. LED blikne každou sekundu a zazní potvrzovací tón.

2. Přepněte videotelefon do programovacího režimu: Je-li videotelefon připojen, pak stiskněte programovací tlačítko PROG (nachází se pod předním krytem) a podržte jej po dobu 1sec. Zazní potvrzovací tón.

Poté se na displeji videotelefonu objeví číslo aktuálního videotelefonu. Pokud není číslo nastaveno, objeví se: ---

3. Naprogramujte volací číslo: Pokaždé, když je stisknuto tlačítko odpovídající stovkám, desítkám nebo jednotkám, naroste příslušná číslice o 1.

Stovky: Stiskněte tlačítko  $\stackrel{\triangle}{\leftarrow}$  (resp. SW2) Desítky: Stiskněte tlačítko (resp. SW3) Jednotky: Stiskněte tlačítko - 0 (resp. SW4)

Jakmile dosáhnete hodnoty 9 a znovu stisknete tlačítko, objeví se znovu 0 a zazní informační tón. Po dalším zmáčknutí tlačítka se objeví 1.

4. Ukončení programovacího režimu: stiskněte programovací tlačítko PROG— $\blacktriangleright$ a podržte jej po dobu 2sec nebo vyčkejte po dobu 30ti sekund bez jakékoliv akce.

Jakmile programovací režim ukončíte, zobrazené číslo se uloží. Je-li číslo v pořádku (v rozsahu 1 až 199), zazní potvrzovací tón. Je-li číslo chybné, zazní chybový tón a na displeji se objeví "Err".

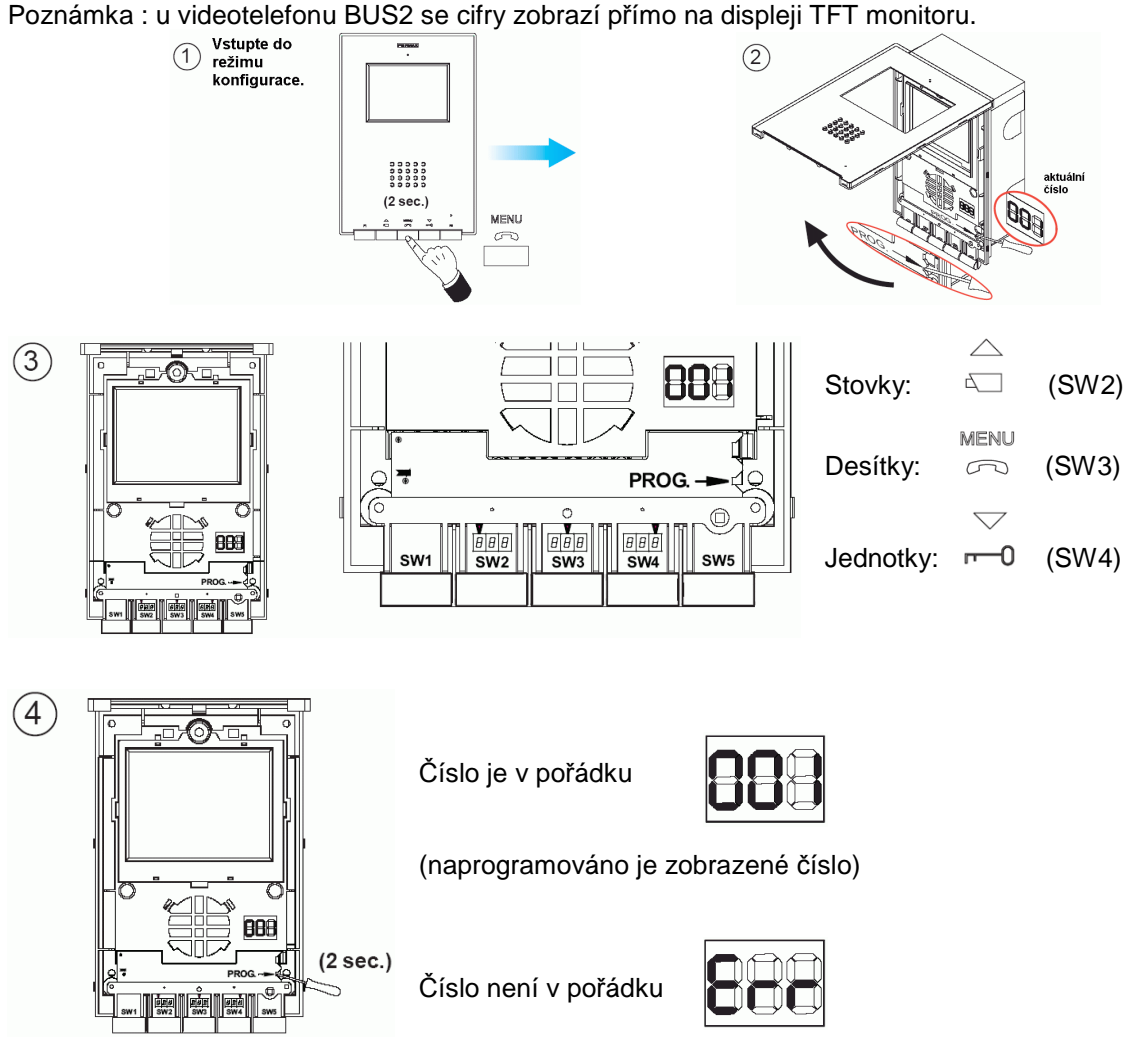

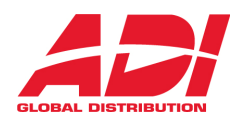

## **Nastavení videotelefonu**

Abyste mohli nastavit jednotlivé parametry videotelefonu, musíte nejdříve přepnout do konfiguračního

režimu. Pro spuštění konfiguračního režimu stiskněte tlačítko  $\oslash$  a podržte jej po dobu 2 sekund. LED blikne každou sekundu a zazní potvrzovací tón.

Poté zvolte:

### **Nastavení hlasitosti vyzván**ě**cího tónu:**

V konfiguračním režimu:

- stiskněte tlačítko  $\stackrel{\frown}{\Box}$  pro zvýšení hlasitosti
- stiskněte tlačítko o pro snížení hlasitosti

MENU

Stisknete-li tlačítko  $\oslash$ znovu, můžete nastavit:

#### **vyzván**ě**cí melodii a utišení vyzván**ě**ní (diskrétní režim)**

- pomocí tlačítka  $\stackrel{\triangle}{=}$  můžete zvolit melodii vyzvánění. Jednotlivými melodiemi se prochází cyklicky.

- pomocí tlačítka - o lze aktivovat diskrétní režim

Poznámka:

- Diskrétní režim je indikován tak, že v okamžiku, kdy je videotelefon v klidovém režimu, bliká LED červeně

- běžný režim lze znovu aktivovat tlačítkem $\stackrel{\triangle}{\leftarrow}$ 

Stisknete-li tlačítko  $\subset\supset$  znovu, můžete nastavit:

#### **Nastavení parametr**ů **obrazu (jas, kontrast a sytost barev)**

V režimu nastavení parametrů obrazu bliká LED jednou za dvě sekundy, čímž indikuje, že se videotelefon nachází v daném režimu.

- pomocí tlačítka  $\equiv$  můžete nastavit jas a kontrast. Postupně budete procházet jednotlivými kombinacemi jas-kontrast, které jsou v systému nastaveny. Jakmile dojdete k poslední kombinaci, zazní poruchový tón a systém přejde opět k první kombinaci.

- videotelefon má 4 přednastavené kombinace s různou úrovní jasu a kontrastu (jas ani kontrast není možné nastavovat samostatně).

- pomocí tlačítka  $-0$  lze nastavit sytost barev. Postupně budete procházet jednotlivými úrovněmi, které jsou v systému nastaveny. Jakmile dojdete k nejvyšší úrovni, zazní poruchový tón a systém přejde opět k první úrovni.

- videotelefon má 4 přednastavené úrovně sytosti barev.

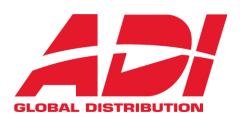

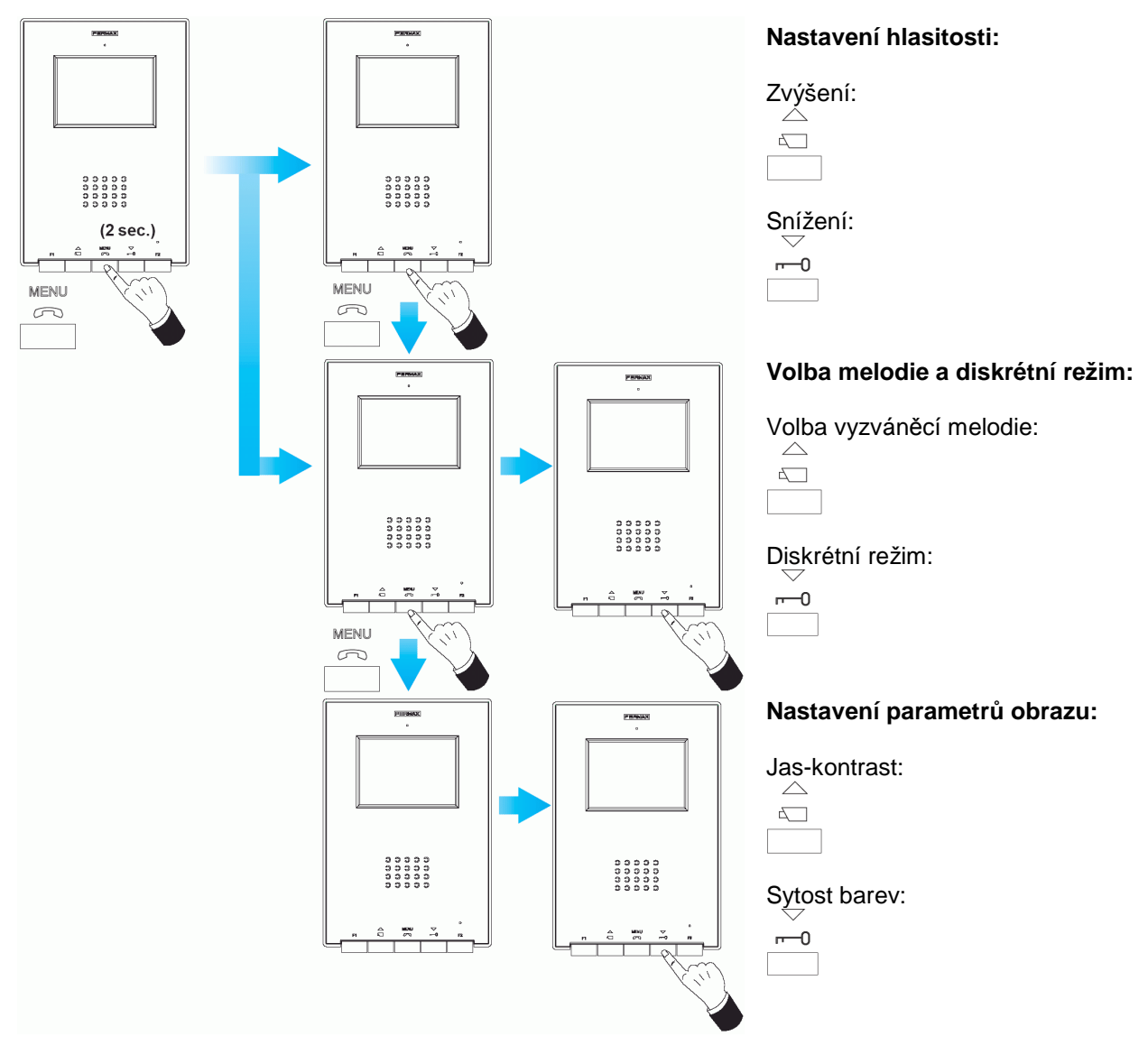

## **Technická specifikace**

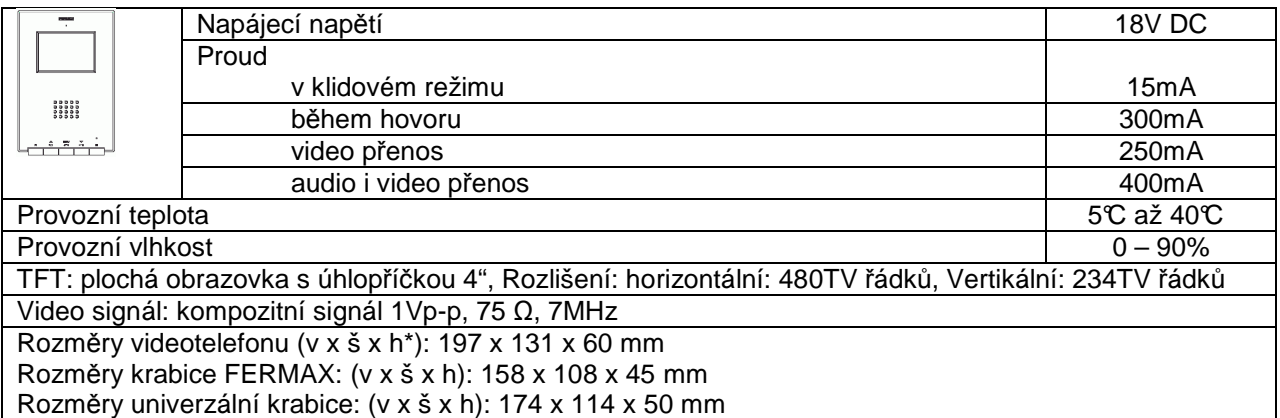

Poznámka:

- tento videotelefon lze nainstalovat do univerzální montážní krabice
- Hloubka\*: udávaný rozměr včetně krabice FERMAX

# **Údržba**

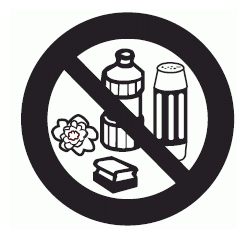

 Pro čištění nepoužívejte látky obsahující kyseliny, ocet nebo látky poškozující životní prostředí.

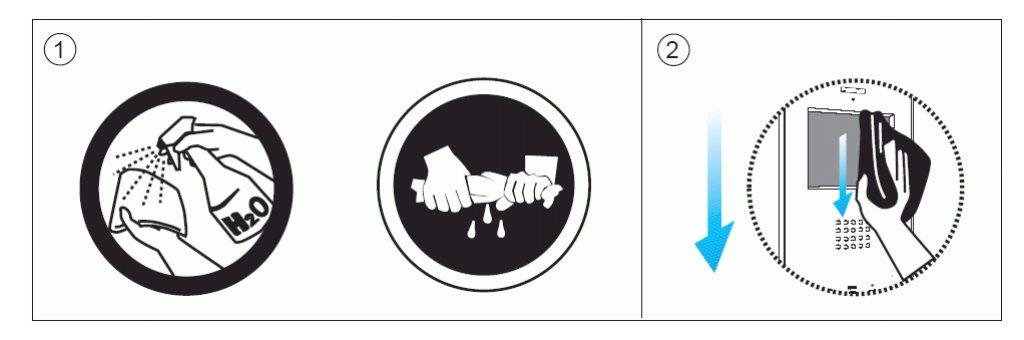

- 1. Pro čištění používejte hadřík navlhčený vodou.
- 2. Monitor otírejte vždy ve stejném směru. Po čištění monitor dokonale osušte, aby nemohlo dojít k poškození monitoru vlivem vlhkosti.

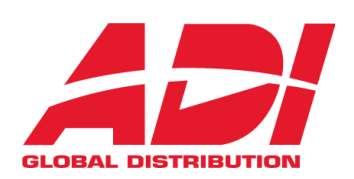

Havránkova 33<br>619 00 **BRNO**<br>Česká republika Tel.: +420 543 558 111 Fax: +420 543 558 117 obchod.cz@adiglobal.com V Parku 24 148 00 **PRAHA** Česká republika Tel.: +420 271 001 702 Fax: +420 271 001 710 obchod.praha.cz@ adiglobal.com Rodinná 38 700 30 **OSTRAVA**  Česká republika Tel.: +420 596 617 425 Fax: +420 596 617 426 obchod.ostrava.cz@ adiglobal.com

**www.adiglobal.com/cz** 

ADI je obchodní značkou Honeywell, spol. s r.o. - Security Products o.z. Veškerá použitá vyobrazení a fotografie jsou pouze ilustrativní. Za chyby zpracování a tisku neručíme.